# Stream Snapshot

## Пример, демонстрирующий получение снапшота опубликованного потока на стороне сервера

В данном примере показано, как получить снапшот потока, опубликованного на Web Call Server, снятый на стороне сервера

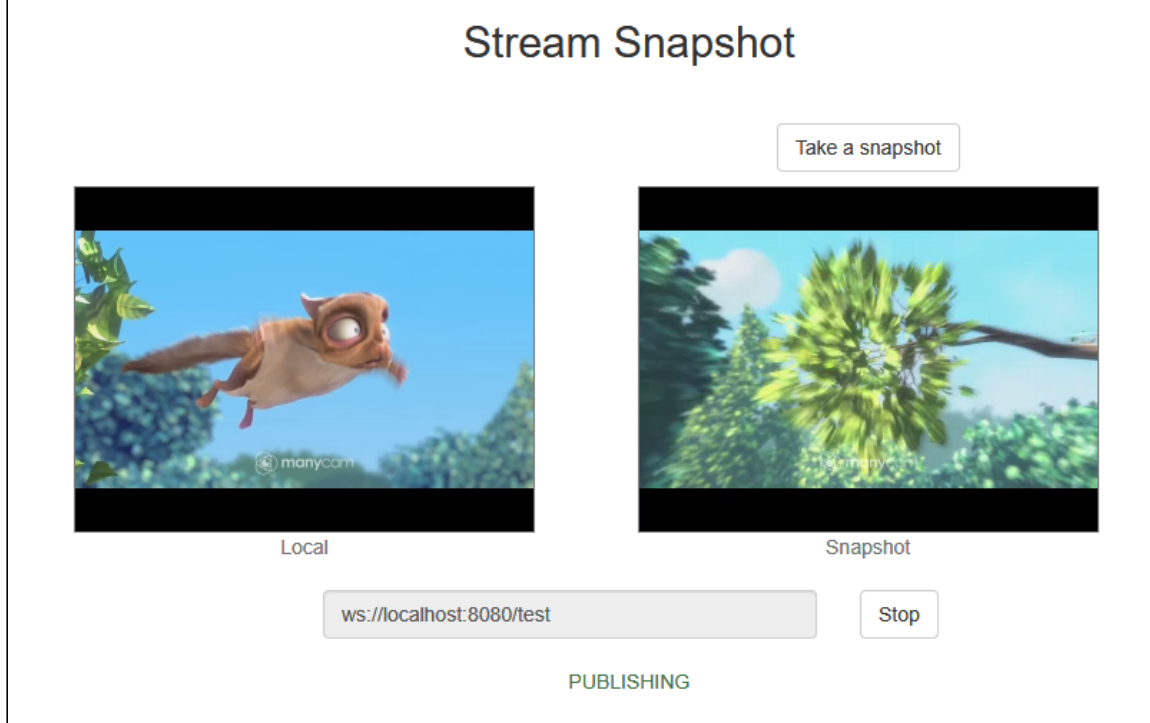

На скриншоте ниже был получен снапшот публикуемого потока.

После начала публикации видео с камеры воспроизводится в Local элементе слева. После клика на кнопке Take a snapshot запрашивается снапшот, который в случае успешного получения будет отображен в Snapshot элементе справа.

## Код примера

Код данного примера находится на WCS-сервере по следующему пути:

/usr/local/FlashphonerWebCallServer/client2/examples/demo/streaming/stream-snapshot

- stream-snapshot.css файл стилей
- $\bullet$  stream-snapshot.html  $\overline{\phantom{a}}$  страница примера

• stream-snapshot.js - скрипт, обеспечивающий работу примера

Тестировать данный пример можно по следующему адресу:

https://host:8888/client2/examples/demo/streaming/stream-snapshot/streamsnapshot.html

Здесь host - адрес WCS-сервера.

## Работа с кодом примера

Для разбора кода возьмем версию файла stream-snapshot.js с хешем 7fff01f, которая находится [здесь](https://github.com/flashphoner/flashphoner_client/blob/4a1b5395001c2c4c56c1707606a0e7ca3a443af3/examples/demo/streaming/stream-snapshot/stream-snapshot.js) и доступна для скачивания в соответствующей сборке [2.0.219](https://flashphoner.com/downloads/builds/flashphoner_client/wcs_api-2.0/flashphoner-api-2.0.219-7fff01f9798c1634de02462de6c762474f712bd7.tar.gz).

#### 1. Инициализация API

```
code
```
Flashphoner.init();

#### 2. Подключение к серверу

Flashphoner.createSession() [code](https://github.com/flashphoner/flashphoner_client/blob/4a1b5395001c2c4c56c1707606a0e7ca3a443af3/examples/demo/streaming/stream-snapshot/stream-snapshot.js#L79)

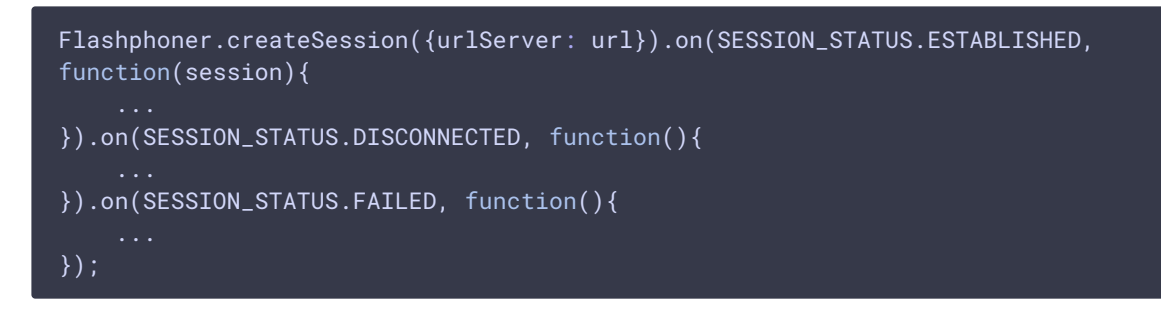

3. Получение от сервера события, подтверждающего успешное соединение

SESSION\_STATUS.ESTABLISHED [code](https://github.com/flashphoner/flashphoner_client/blob/4a1b5395001c2c4c56c1707606a0e7ca3a443af3/examples/demo/streaming/stream-snapshot/stream-snapshot.js#L79)

```
Flashphoner.createSession({urlServer: url}).on(SESSION_STATUS.ESTABLISHED,
function(session){
   //session connected, start streaming
   startStreaming(session);
}).on(SESSION_STATUS.DISCONNECTED, function(){
    ...
}).on(SESSION_STATUS.FAILED, function(){
```
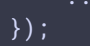

#### 4. Публикация видеопотока

Session.createStream(), Stream.publish() [code](https://github.com/flashphoner/flashphoner_client/blob/4a1b5395001c2c4c56c1707606a0e7ca3a443af3/examples/demo/streaming/stream-snapshot/stream-snapshot.js#L96)

При создании потока передаются параметры:

- streamName имя видеопотока
- localVideo div элемент, в котором будет отображаться видео с камеры

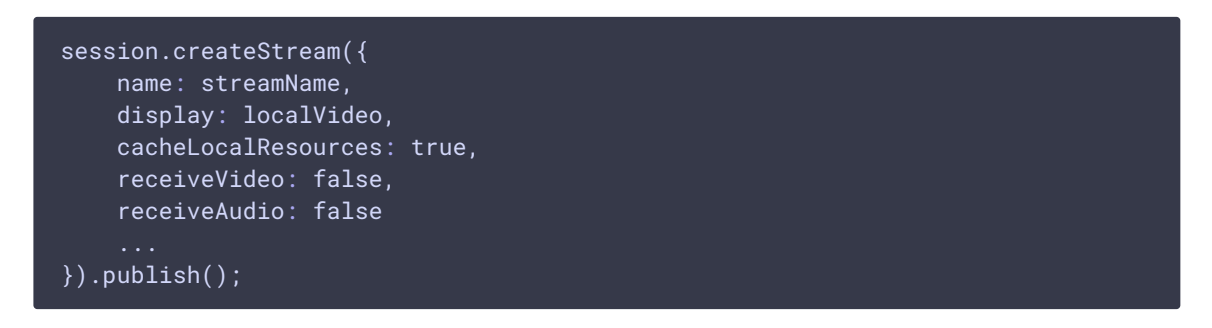

### 5. Получение от сервера события, подтверждающего успешную публикацию

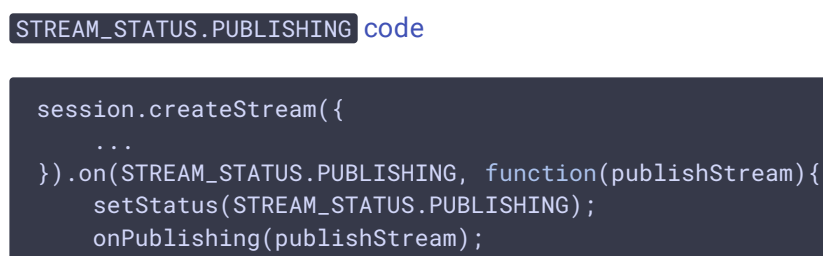

- }).on(STREAM\_STATUS.UNPUBLISHED, function(){
- }).on(STREAM\_STATUS.FAILED, function(){

}).publish();

#### 6. Получение снапшота

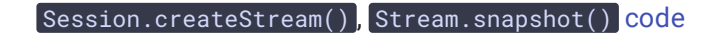

session.createStream({name: name}).on(STREAM\_EVENT, function(streamEvent){ }).snapshot();

7. Получение от сервера события, подтверждающего успешное снятие снапшота

#### STREAM\_EVENT\_TYPE.SNAPSHOT\_COMPLETE [code](https://github.com/flashphoner/flashphoner_client/blob/4a1b5395001c2c4c56c1707606a0e7ca3a443af3/examples/demo/streaming/stream-snapshot/stream-snapshot.js#L36)

При получении данного события, элемент streamEvent.payload.snapshot содержит снапшот в кодировке base64. После этого поток, созданный для снятия снапшота, останавливается.

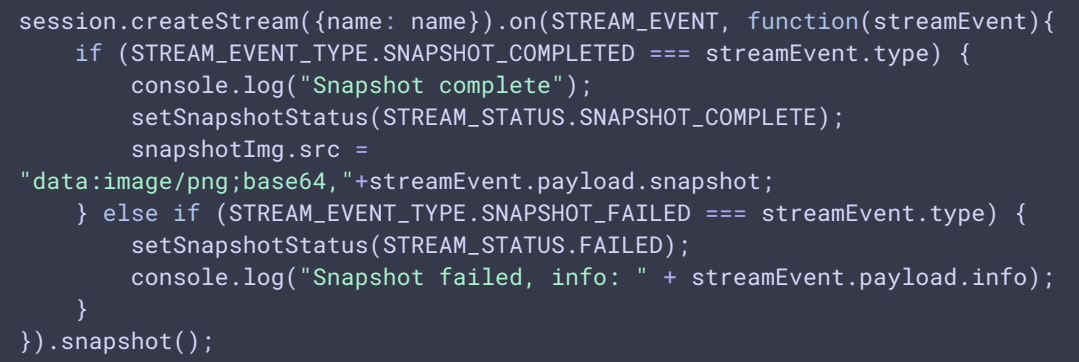

8. Остановка публикации видеопотока

#### Stream.stop() [code](https://github.com/flashphoner/flashphoner_client/blob/4a1b5395001c2c4c56c1707606a0e7ca3a443af3/examples/demo/streaming/stream-snapshot/stream-snapshot.js#L50)

```
function onPublishing(stream) {
   $("#publishBtn").text("Stop").off('click').click(function(){
       $(this).prop('disabled', true);
       stream.stop();
   }).prop('disabled', false);
```
9. Получение от сервера события, подтверждающего успешную остановку публикации

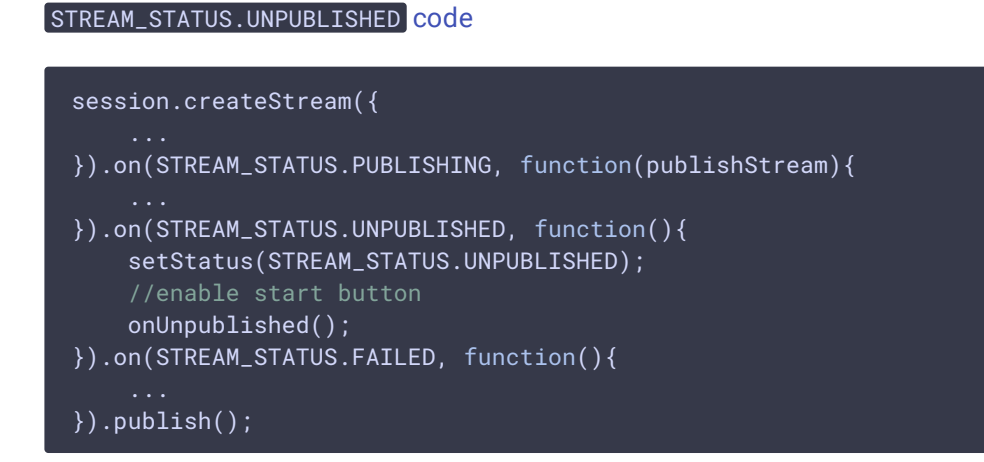